**ACSC 231**

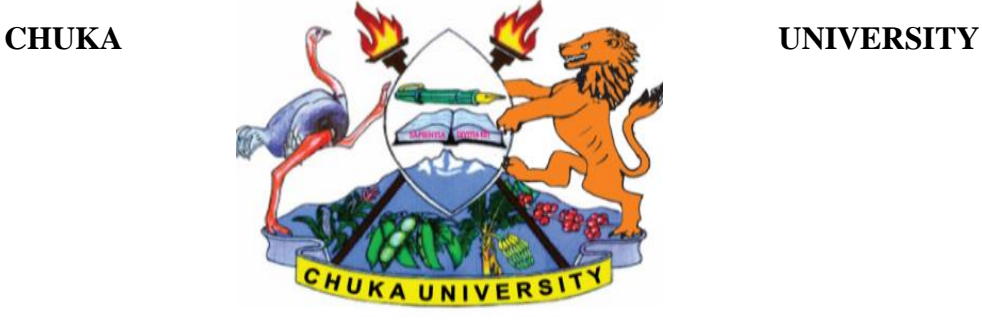

#### **UNIVERSITY EXAMINATIONS**

# **SECOND YEAR EXAMINATION FOR THE AWARD OF DEGREE IN BACHELOR OF SCIENCE IN APPLIED COMPUTER SCIENCE**

## **ACSC 231: USER INTERFACE PROGRAMMING**

**STREAMS: BSC. APPLIED COMPUTER SCIENCE (Y2S2) TIME: 2 HOURS**

**DAY/DATE: FRIDAY 15/4/2019 2.30 P.M. – 4.30 P.M.**

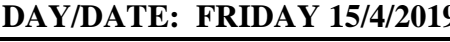

**INSTRUCTIONS:**

- **Answer question 1 and any other TWO**
- **Do not write on the question paper**

#### **Question One (30 Marks)**

- a) Write the code snippet required to do each of the following:
	- i) Construct a panel container and add it to a frame. (Choose appropriate names for the panel and frame). [3 marks] ii) Construct a CheckboxGroup object called Languages with the check boxes
		- English, Swahili, German and French. [2 marks]
	- iii) An anonymous label called Anonymous. [2 marks]
- b) Differentiate between the *setVisible (argument)* and the *pack ()*Frame methods as used in GUI programming. [6 marks]
- c) Write a listener class for a button that implements the *ActionListener*that changes a frame's background color between Blue and Black. (Nb: Write the listener class only not whole program). [5 marks]
- d) Describe the *subscribe-publish* also called *observable-observer* design pattern as used in handling events. [3 Marks]
- e) Consider the code snippet below.

public class WindowEventDemo extends Frame

implements ActionListener, WindowListener {

Page **1** of **2**

## **ACSC 231**

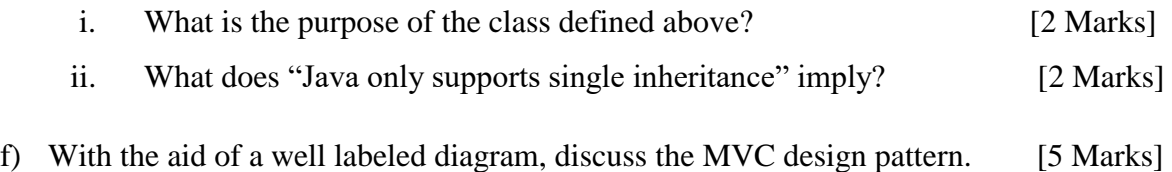

## **SECTION B (Answer any TWO questions from this section)**

## **Question Two (20 marks)**

a) Give TWO differences between Swing and AWT (abstract window toolkit) [4 marks]

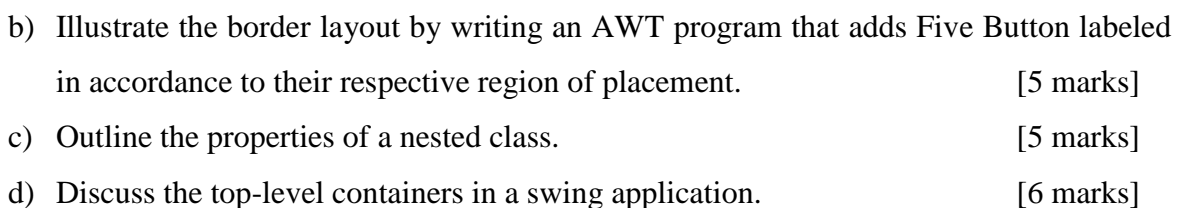

# **Question Three (20 marks)**

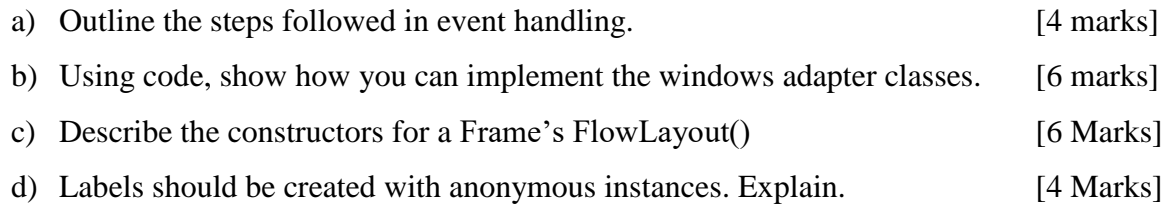

# **Question Four (20 marks)**

- a) Write a program that adds an ActionListener to a Button. When the button is clicked, the text "**Don't Click Me Again**" is displayed on a text box. [6 marks]
- *b)* Write a program that implements the AWT KeyListener interface. The program adds three buttons to a frame. The buttons are labeled "New", "Edit" and "Exit". A label below the buttons indicates the button clicked when either button is clicked. (e.g. "Exit button clicked"). [8 marks]
- *c*) Describe the three core activities in User Interface Design. [6 marks]

# **Question Five (20 marks)**

- a) Write a program that allows the user to select one of any FIVE Kenyan cities from a choice box. The selected city is then displayed on a label beneath the choice box in bold. [8 marks]
- b) Describe FOUR layout managers mostly used in GUI development [8 Marks]
- c) Give TWO differences between Swing and AWT (abstract window toolkit) [4 Marks]

---------------------------------------------------------------------------------------------------------------